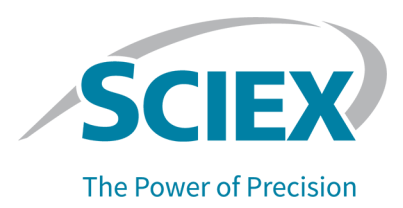

## **About the Sample Data**

Sample files are provided for training purposes only. This data is provided without any warranty of any kind and is used at the sole risk of the user. SCIEX is not responsible for any loss of data, incorrect results, or any costs, liabilities, or damages that might result from the use of this data.

## **Use the DocumentationandSampleData Folder**

- 1. Make sure that the SCIEX OS software is closed.
- 2. Download the DocumentationandSampleData.zip file from the SCIEX OS resources section of [sciex.com/software-support/software-downloads](https://sciex.com/software-support/software-downloads) to the computer Desktop, and then extract it.
- 3. From the extracted DocumentationandSampleData folder, copy the Example 7500TripleQuad Project and Example X500 Project folders to the SCIEX OS Data folder.
- 4. Open SCIEX OS to make sure that SCIEX OS recognizes these project folders.

## **Install and Use the Demo Library**

- 1. In SCIEX OS, click the Library tile. The Library Importer opens.
- 2. Browse to the location of the demo library.
- 3. Import the demo library.
- 4. When creating a processing method, select the type of library searching to use as well as the library to be searched.

This document is provided to customers who have purchased SCIEX equipment to use in the operation of such SCIEX equipment. This document is copyright protected and any reproduction of this document or any part of this document is strictly prohibited, except as SCIEX may authorize in writing.

Software that may be described in this document is furnished under a license agreement. It is against the law to copy, modify, or distribute the software on any medium, except as specifically allowed in the license agreement. Furthermore, the license agreement may prohibit the software from being disassembled, reverse engineered, or decompiled for any purpose. Warranties are as stated therein.

Portions of this document may make reference to other manufacturers and/or their products, which may contain parts whose names are registered as trademarks and/or function as trademarks of their respective owners. Any such use is intended only to designate those manufacturers' products as supplied by SCIEX for incorporation into its equipment and does not imply any right and/or license to use or permit others to use such manufacturers' and/or their product names as trademarks.

SCIEX warranties are limited to those express warranties provided at the time of sale or license of its products and are the sole and exclusive representations, warranties, and obligations of SCIEX. SCIEX makes no other warranty of any kind whatsoever, expressed or implied, including without limitation, warranties of merchantability or fitness for a particular purpose, whether arising from a statute or otherwise in law or from a course of dealing or usage of trade, all of which are expressly disclaimed, and assumes no responsibility or contingent liability, including indirect or consequential damages, for any use by the purchaser or for any adverse circumstances arising therefrom.

(GEN-IDV-09-10816-D)

For Research Use Only. Not for use in Diagnostic Procedures.

Trademarks and/or registered trademarks mentioned herein, including associated logos, are the property of AB Sciex Pte. Ltd., or their respective owners, in the United States and/or certain other countries (see sciex.com/trademarks).

AB Sciex™ is being used under license.

© 2022 DH Tech. Dev. Pte. Ltd.

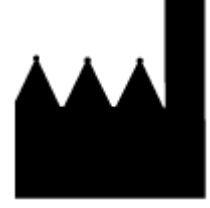

AB Sciex Pte. Ltd. Blk33, #04-06 Marsiling Industrial Estate Road 3 Woodlands Central Industrial Estate, Singapore 739256